## お読み替えガイド

## (Hitachi Storage Plug-in for VMware vCenter v04.10.0)

本製品に関するユーザーズガイドは、主に国外向けに英語で作成したものを参照いただきます。その際、 ユーザーズガイドに記載されている一部内容は、本書に示す通り、読み替えてご覧ください。

## 1. サポート対象

次の表をご確認ください。

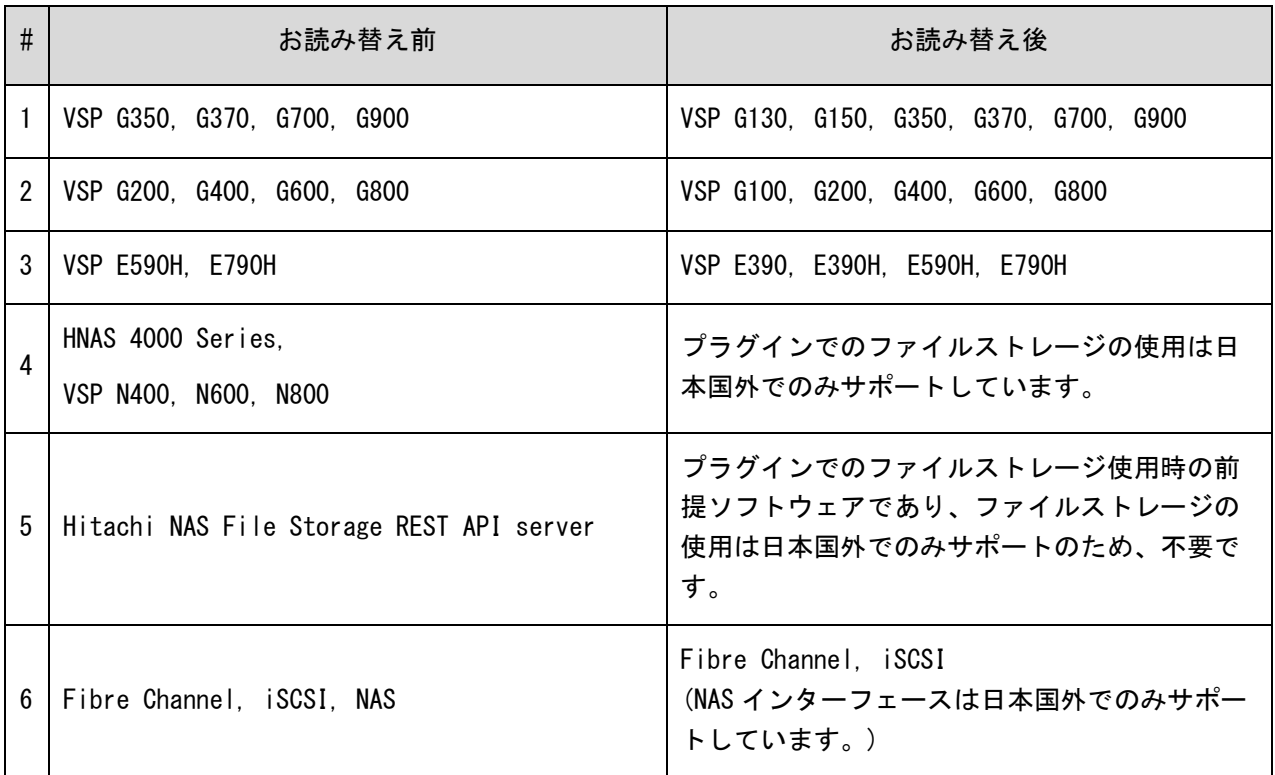

# 2. 使い方

次の表をご確認ください。

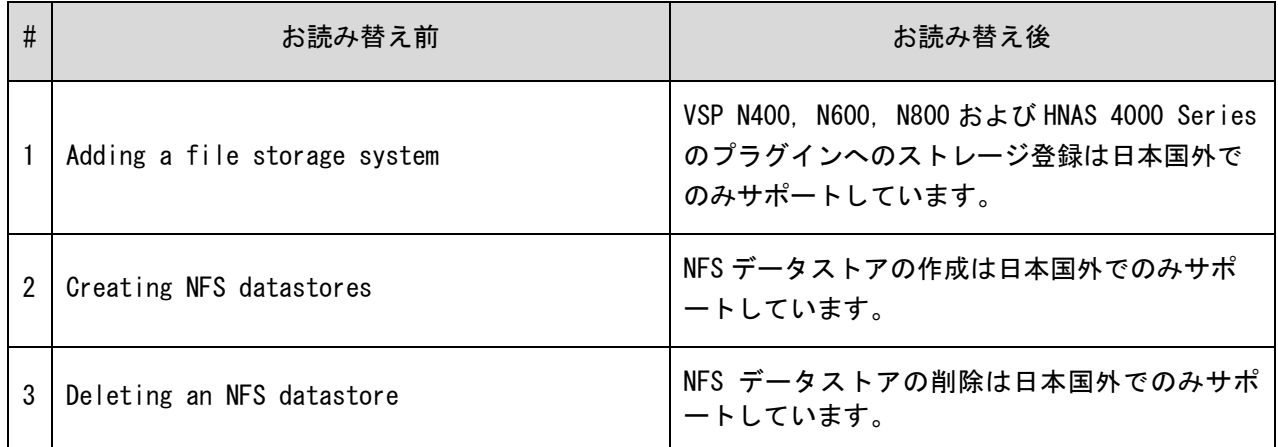

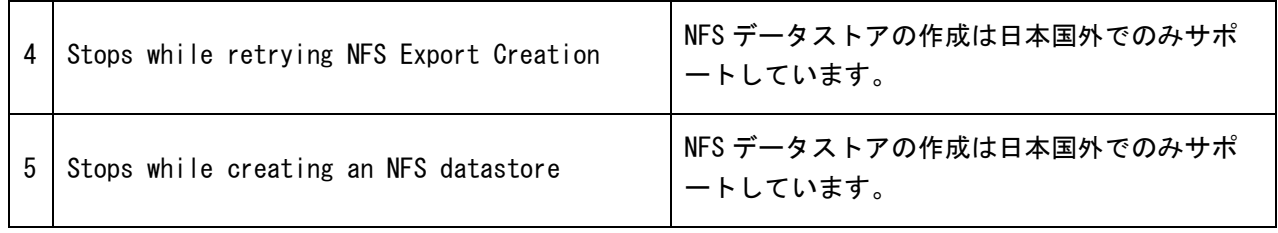

# 3. 制限事項・留意事項

次の表をご確認ください。

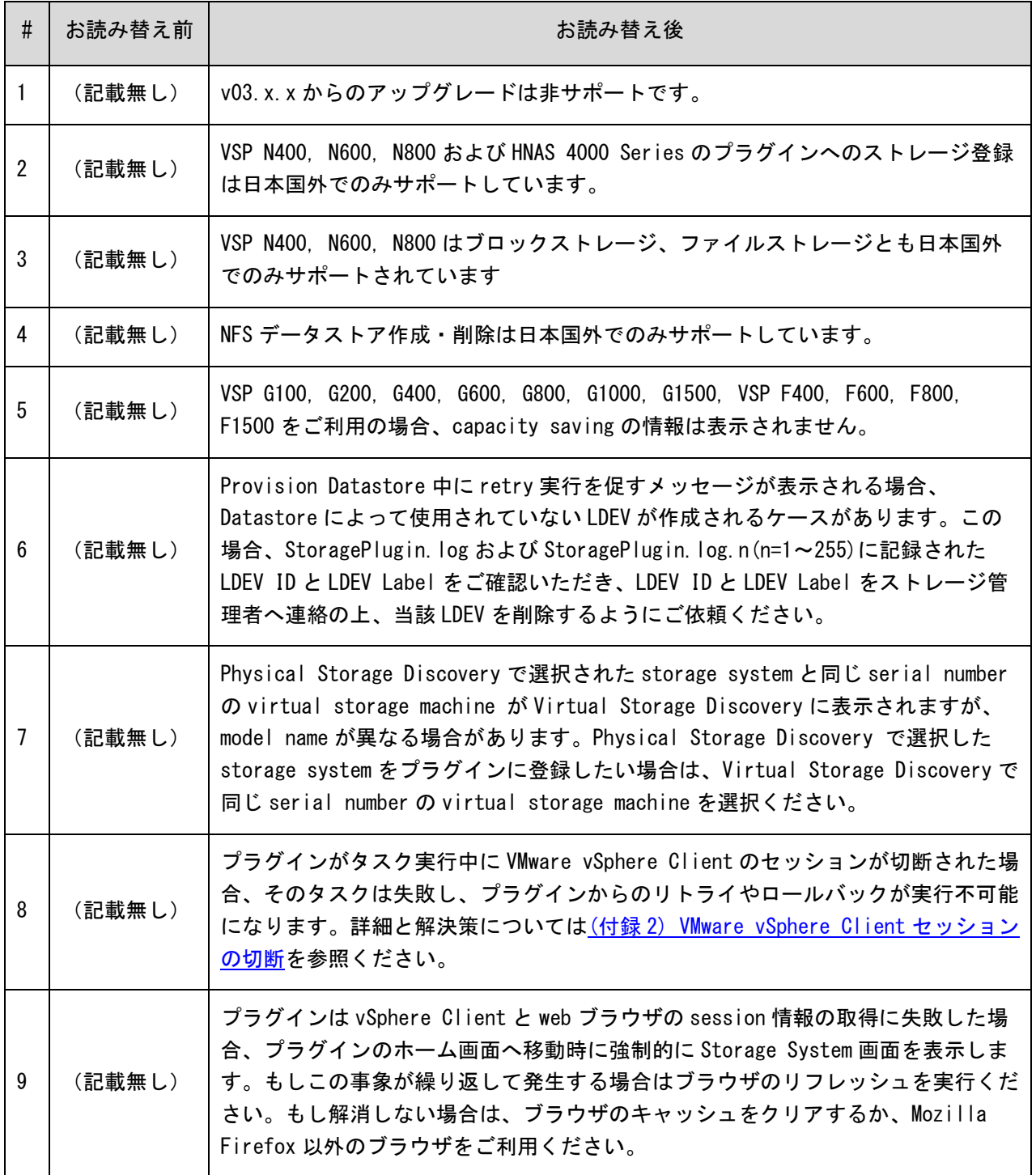

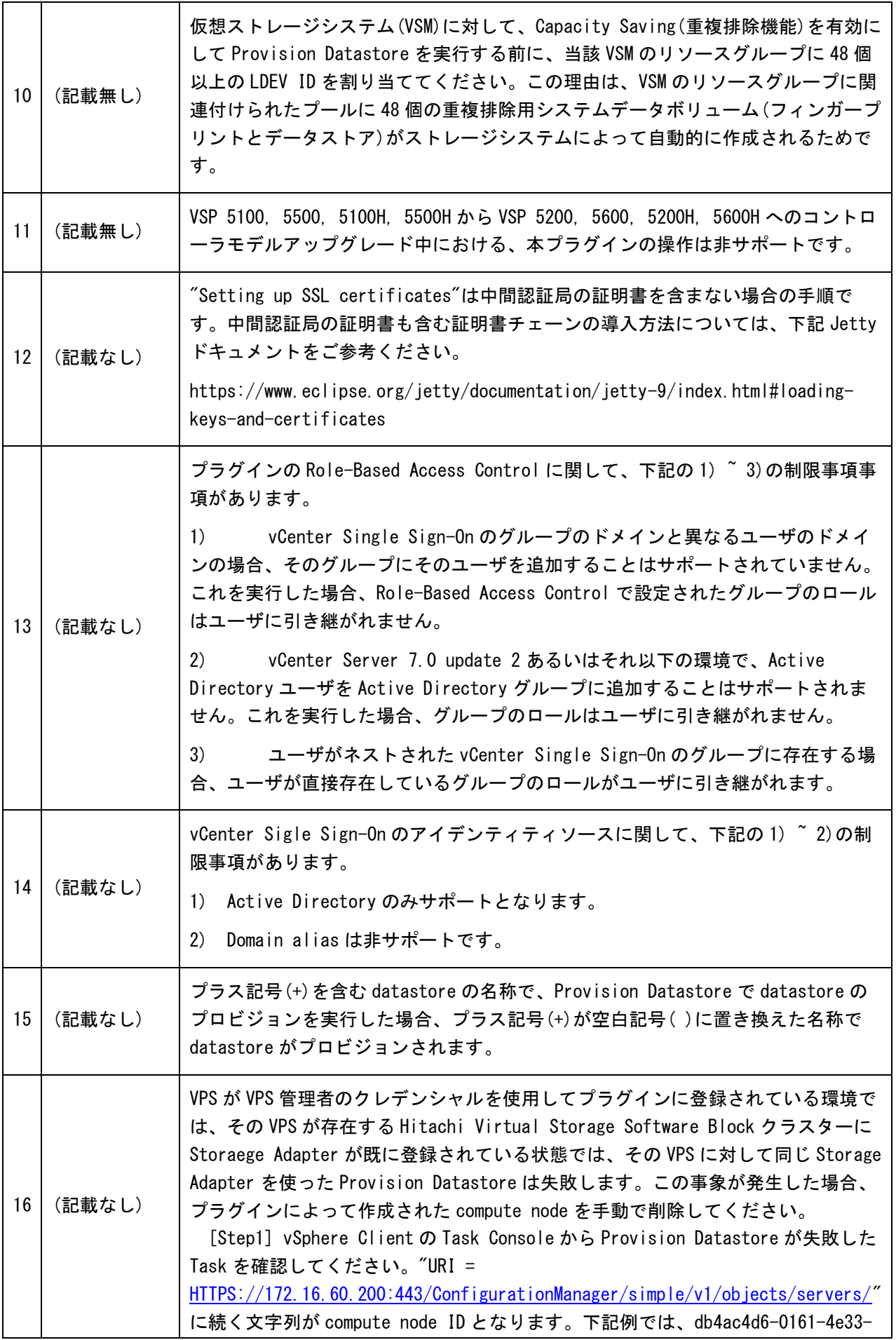

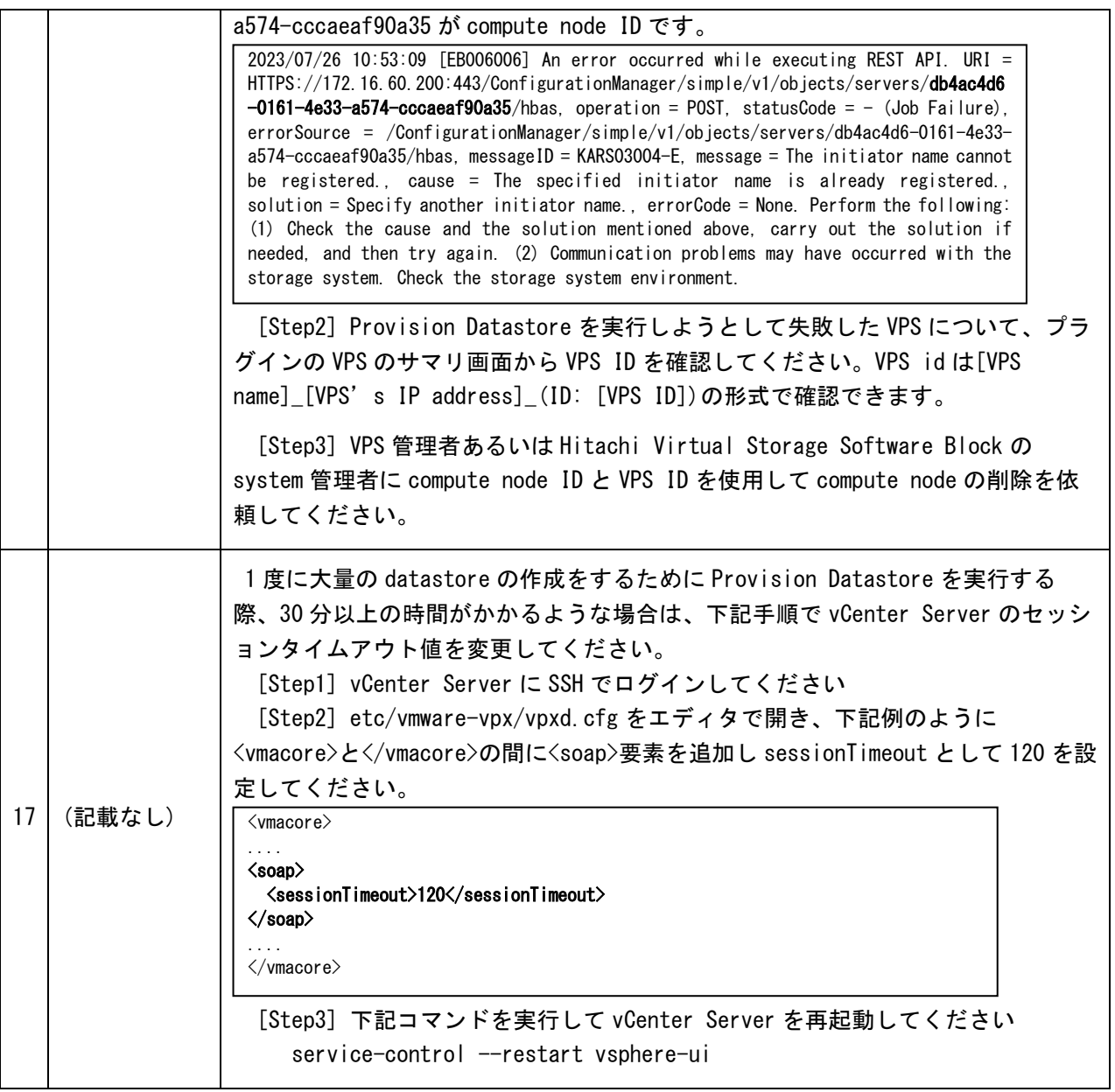

## 4. その他

次の表をご確認ください。

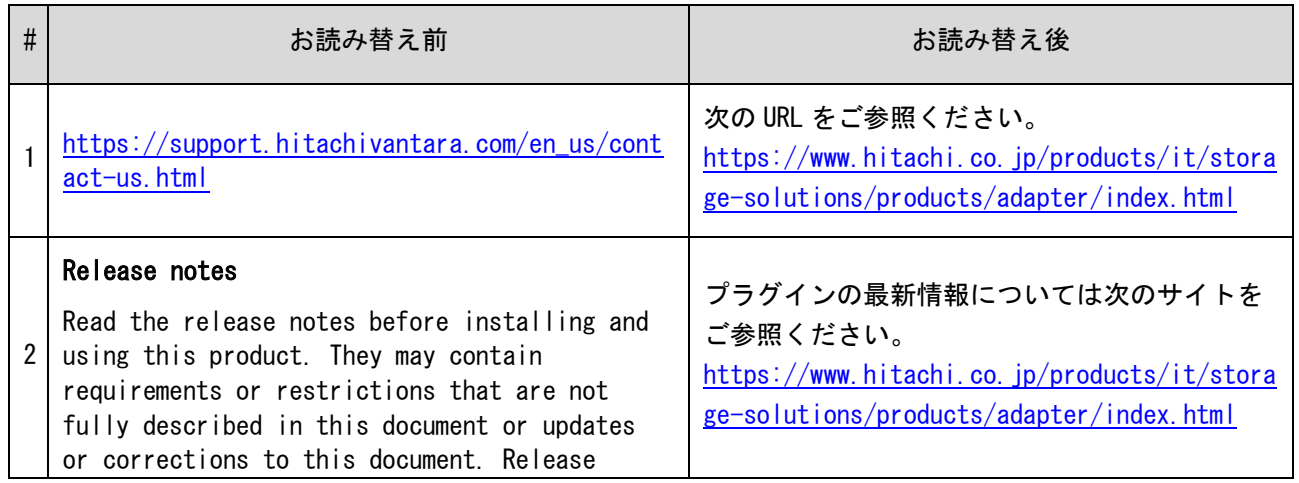

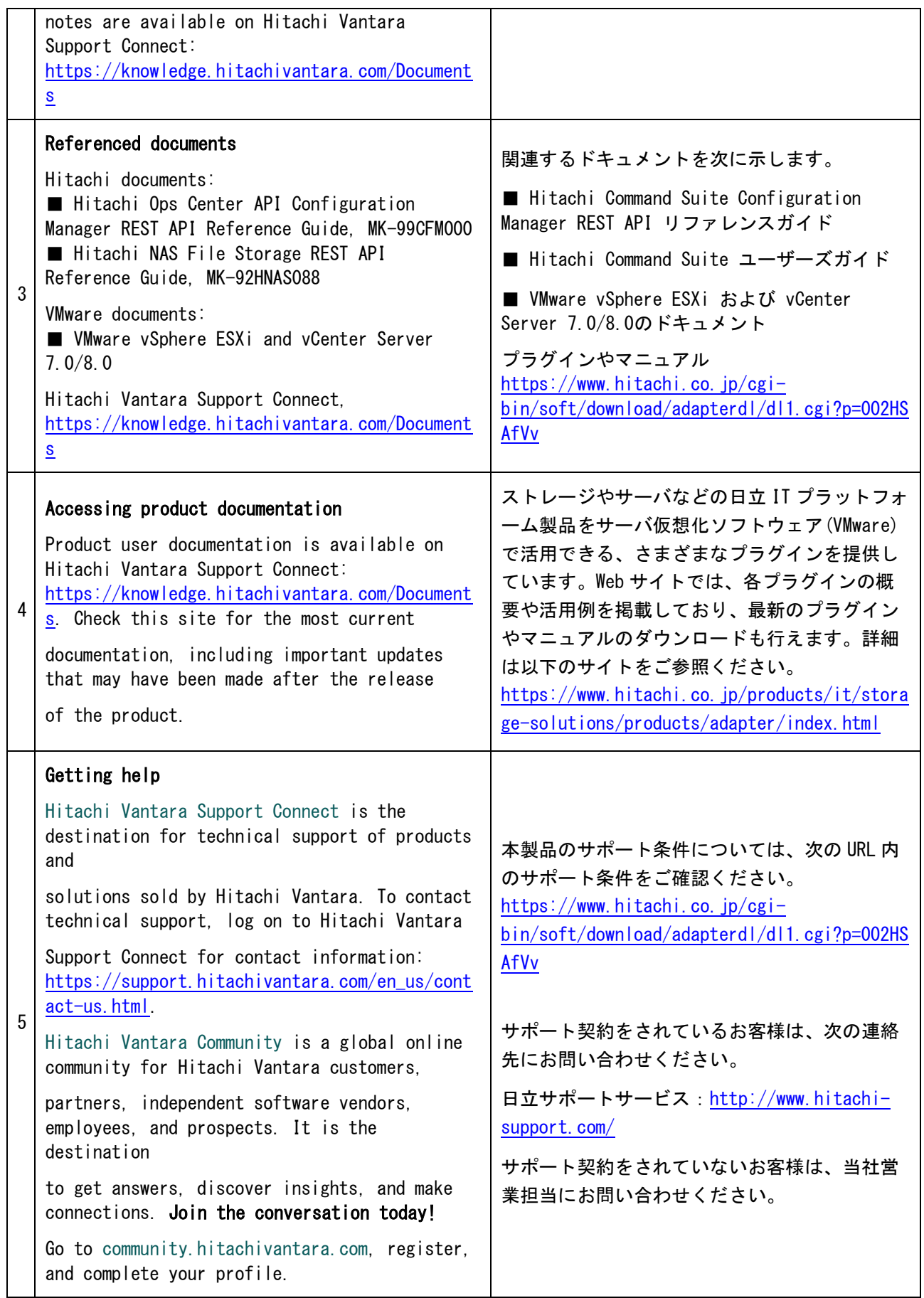

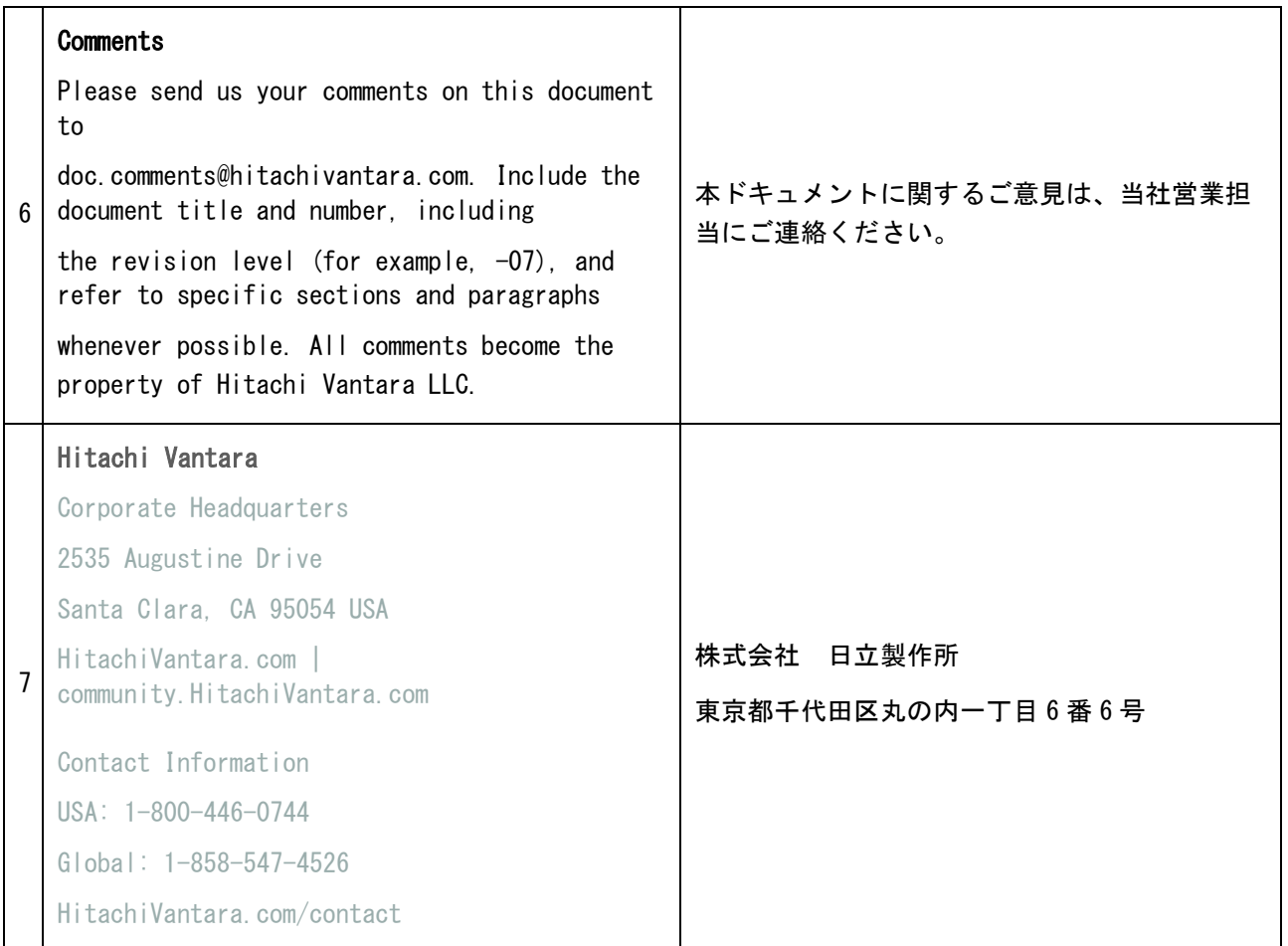

## 5. (付録 1) 前提ソフトウェアのセットアップ

Hitachi Command Suite Configuration Manager をご利用の際、ストレージシステムを登録する必要があ ります。

下記に Hitachi Command Suite Configuration Manager v8.6 におけるコマンドの例を示します。詳細につ いては Hitachi Command Suite Configuration Manager REST API リファレンスガイドを参照ください。

## ストレージシステムの登録コマンド例

curl -v -H "Accept:application/json" -H "Content-Type:application/json" -u user:password -X POST --data-binary @./InputParameters.json https://192.0.10.30:23451/ConfigurationManager/v1/objects/storages

### InputParamaters.json の内容

```
{
 "ctl1Ip" : "192.0.10.10",
 "ctl2Ip" : "192.0.10.11",
 "targetCtl" : "CTL1",
 "model" : "VSP G900",
 "serialNumber" : "123456",
 "changeNotificationSetting" : {
 "isNotifiable" : true
 }
}
```
注意事項: isNotifiable は true に設定ください。isNotifiable が true と設定されていない場合、プ ラグインはストレージシステムの最新の情報を取得できない場合があり、それによりプラグインの操作 が失敗することがあります。

### <span id="page-6-0"></span>6. (付録 2) VMware vSphere Client セッションの切断

プラグインがタスク実行中に VMware vSphere client のセッションが切断された場合、そのタスクは 失敗しプラグインによるリトライやロールバックが実行不可となります。もしセッションの切断が発生 した可能性がある場合、ステップ 1, 2 を実行ください。

#### [ステップ1: タスクが失敗したことを確認する方法]

Backend Server の /var/log/hitachi-storage-plugin 配 下 の StoragePlugin.log お よ び StoragePlugin.log.n(n=1~255)に下記メッセージが記録された場合、セッションの切断が発生したこ とを示します。

[167] [09/18/19-07:15:25.756] ERROR [--------] {HiLogger::outputStackTraceLog}: An unexpected error has occurred.Exception:ServerSOAPFaultException ErrorMessage:Client received SOAP Fault from server: The session is not authenticated. Please see the server log to find more detail regarding exact cause of the failure.

#### [ステップ 2: datastore のロールバック方法]

ステップ 1 のメッセージが記録された場合、Datastore で利用されない LDEV が作成されています。 StoragePlug-in.log および StoragePlugin.log.n(n=1~255)に記録された LDEV ID と LDEV Label をご 確認いただき、LDEV ID と LDEV Label をストレージ管理者へ連絡の上、当該 LDEV を削除するようにご 依頼ください。

### 免責事項、他社商標、輸出管理について

#### 免責事項

本書の内容の一部、または全部を無断で複製することはできません。

本書の内容については、将来予告なしに変更することがあります。

本書に記載されている以外の方法で本製品を操作した結果、たとえ本製品がインストールされている お客様所有のコンピュータに何らかの障害が発生しても、当社は一切責任を負いかねますので、あら かじめご了承ください。

本製品のサポートサービスに関する詳細は、当社営業担当にお問い合わせください。

#### 他社商標

Microsoft は,米国 Microsoft Corporation の米国およびその他の国における登録商標または商標 です。

Windows Server は、米国 Microsoft Corporation の米国およびその他の国における登録商標または 商標です。

Windows は,米国 Microsoft Corporation の米国およびその他の国における登録商標または商標で す。 VMware vSphere は,VMware, Inc.の米国および各国での登録商標または商標です。

VMware および ESXi は,VMware, Inc.の米国および各国での登録商標または商標です。

その他すべてのブランド名および製品名は個々の所有者の登録商標または商標です。なお、本文中で は®および™は明記しておりません。

### 輸出管理について

このドキュメントにより、提供された技術やプログラムまたは購入した製品を輸出(または非居住者 への提供)する場合は、「外国為替および外国貿易法」その他適用される法令を遵守してください。